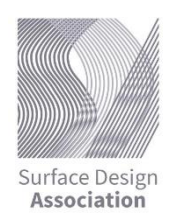

- 1. Go to SDA Website: [www.surfacedesign.org](http://www.surfacedesign.org/)
- 2. Click on Manage My Membership/Login/Renew

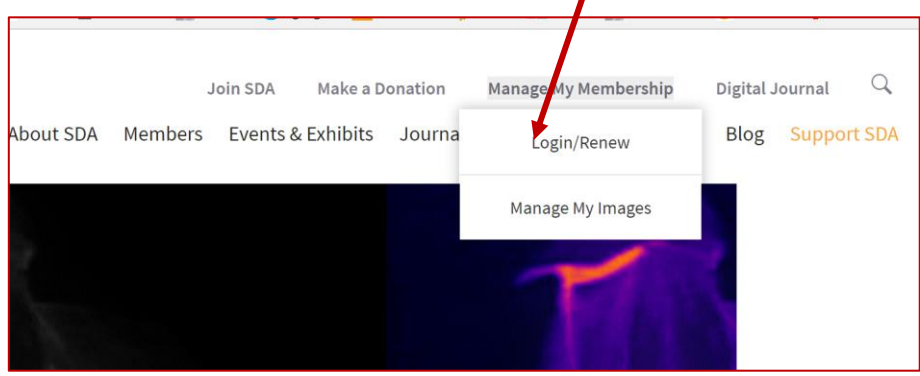

- 3. Enter login and password
- 4. Click on "What would you like to do" drop down menu to right

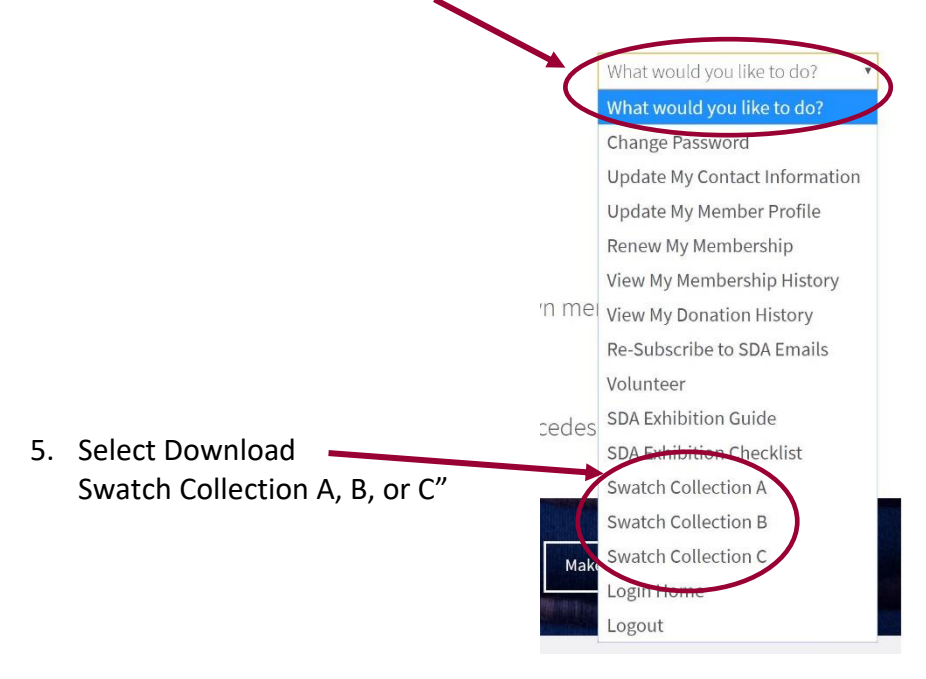

## Contac[t info@surfacedesign.org](mailto:info@surfacedesign.org) if you have any questions!